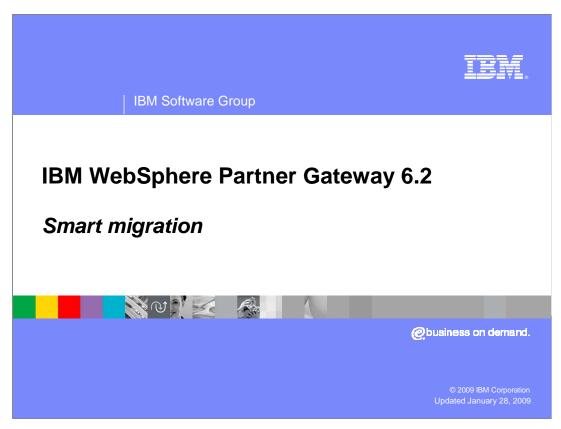

This presentation will discuss the smart migration feature. This is introduced as a part of WebSphere Partner Gateway 6.2

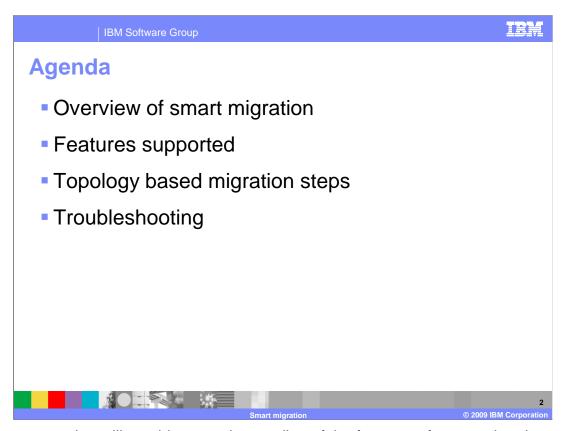

This presentation will provide an understanding of the features of smart migration.

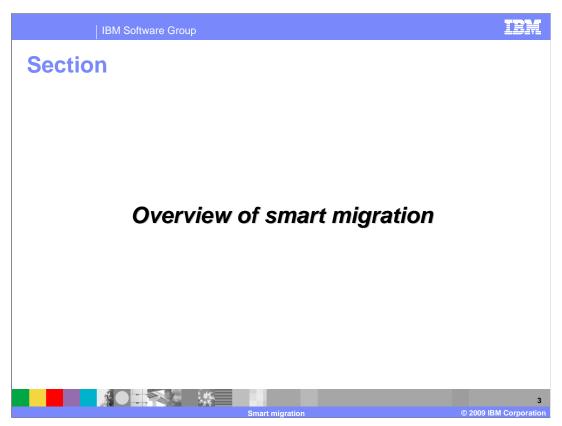

You now will look at the overview of smart migration.

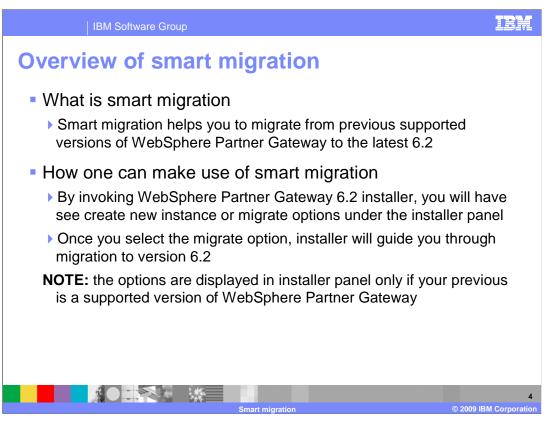

Smart migration helps you to migrate from previous supported versions of WebSphere Partner Gateway to the latest version of 6.2. This slide also provides information on how to make use of smart migration.

Here, you will see the preparatory information before starting the migration activity.

It is highly recommended to take a database backup manually.

You have to upgrade the WebSphere Application Server fix pack levels as specified in the system requirements.

Ensure that there is no document in process before starting migration.

You have to be aware that during the migration period, the system is not able to serve any request, so downtime must be planned before starting the migration.

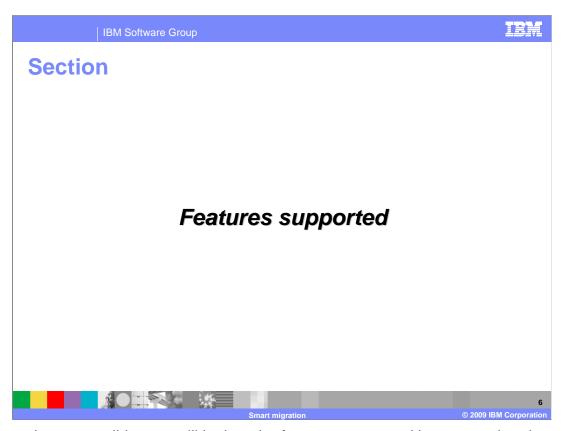

In the subsequent slide, you will look at the features supported by smart migration.

Features

Database migration is supported

Hub migration with auto-restore option is supported

Installer will automatically restore the hub with previous version in case of any failure during hub migration

Auto restore option is not supported for users migrating from WebSphere Partner Gateway 6.0

You are expected to perform manual database restoration in case of any migration failure

Co-existence of different version of WebSphere Partner Gateway is recommended only for test mode, and not for production mode. Refer to installation guide for more information

Smart migration supports database migration from all supported versions of WebSphere Partner Gateway.

Smart migration supports hub migration with auto restore facility. This feature is from WebSphere Partner Gateway versions 6.1 and up.

Smart migration also allows you to have two different versions of WebSphere Partner Gateway under a single machine. At any point of time, you cannot run two instances of WebSphere Partner Gateway. Refer to the installation guide for more information in this regard.

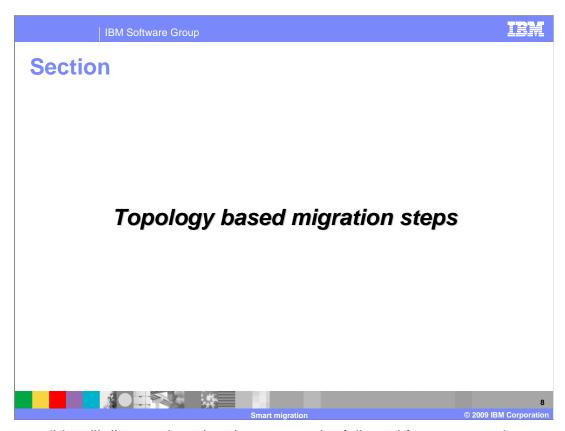

The next slide will discuss the migration steps to be followed for every topology.

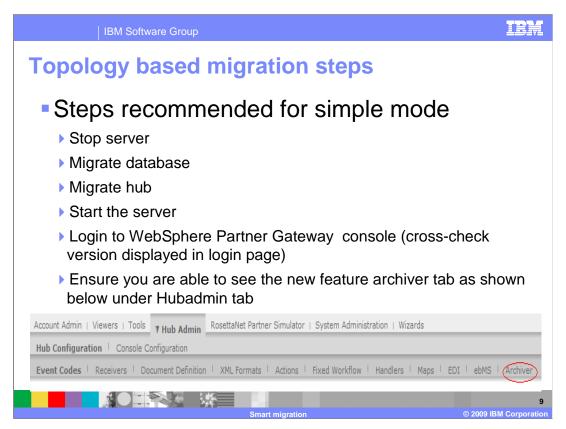

Here are detailed steps for simple mode migration. It is recommended to stop the server before starting migration.

Migrate the WebSphere Partner Gateway database first and then migrate hub. After migration, start the server, login to WebSphere Partner Gateway console, cross check the version displayed, and check the existence of new features of 6.2.

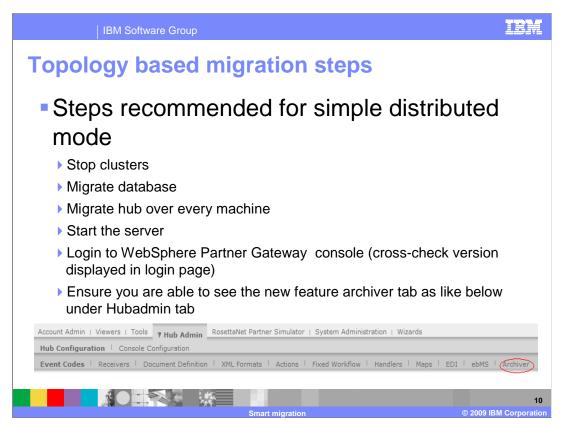

Here are detailed steps for migration in simple distributed mode.

It is recommended to stop the clusters before starting migration.

Migrate the WebSphere Partner Gateway database first and then migrate hub components.

After migration, start the clusters, login to WebSphere Partner Gateway console, cross check the version displayed, and check for existence of new features of 6.2.

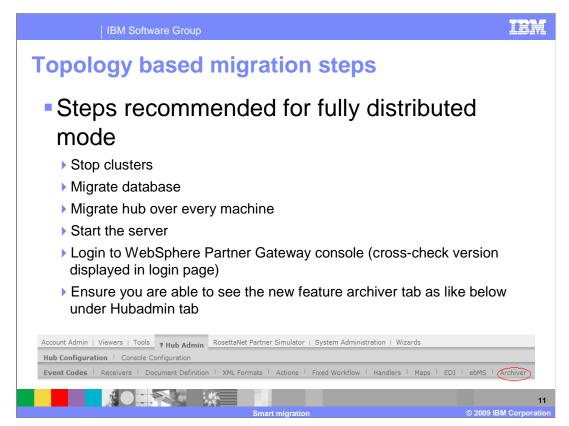

Here are detailed steps for migration of fully distributed mode.

It is recommended to stop the clusters before starting migration.

Migrate the WebSphere Partner Gateway database first and then migrate hub components.

After migration, start the clusters, login to Web Sphere Partner Gateway console, cross check the version displayed, and check for existence of new features of 6.2.

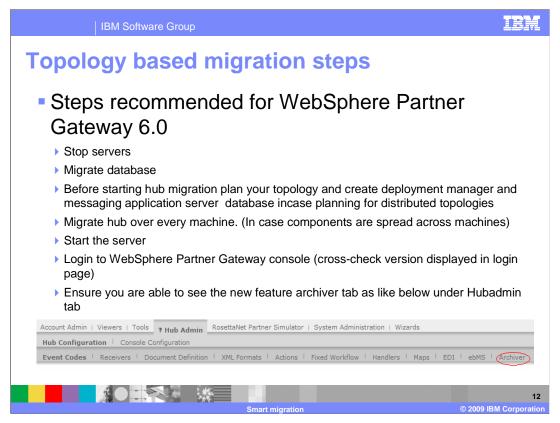

Here steps are detailed out for migration of WebSphere Partner Gateway from version 6.0.

It is recommended to stop the servers before starting migration.

Plan the required topology. Refer to WebSphere Partner Gateway documents for more information on features and various supported topologies.

Migrate the WebSphere Partner Gateway database.

Install deployment manager and messaging application server database in case the selected topology is distributed.

While migrating hub components, installer will internally guide you to uninstall the older version and install the new WebSphere Partner Gateway 6.2.

After migration, start the clusters and server, login to WebSphere Partner Gateway console, cross check the version displayed, and check for existence of new features of 6.2.

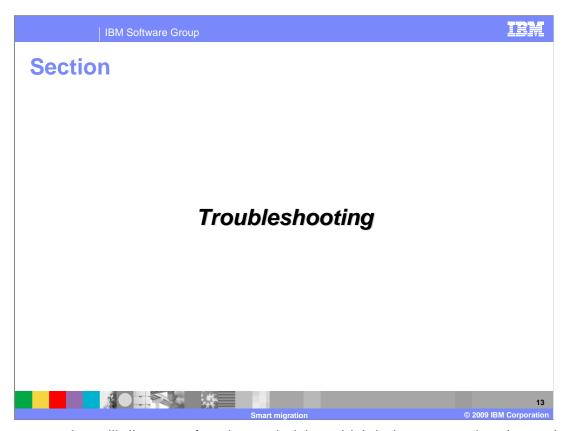

The next section will discuss a few tips and tricks, which helps smart migration activity.

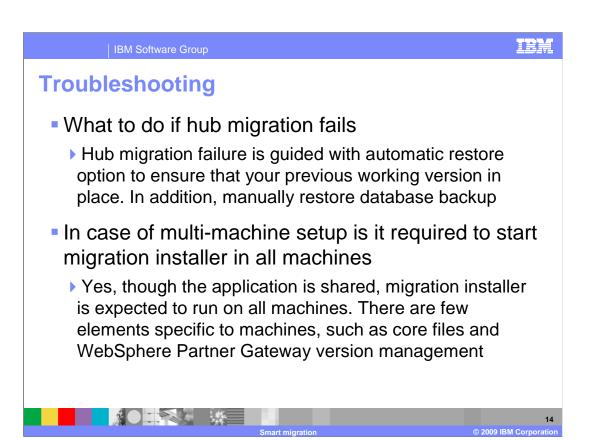

This slide will discuss troubleshooting.

During migration if deployment manager goes down or network breaks out, then migration can fail. In such a case, smart migration will guide you to restore the previous version of WebSphere Partner Gateway. Ensure, before you start the restoration operation, that your N/W is stable and deployment manger is available. Once hub is restored, either go for hub migration from the beginning or restore the database manually from the backup to continue operation.

You have to run smart migration for every instance of WebSphere Partner Gateway across all machines to make sure all other necessary objects are updated.

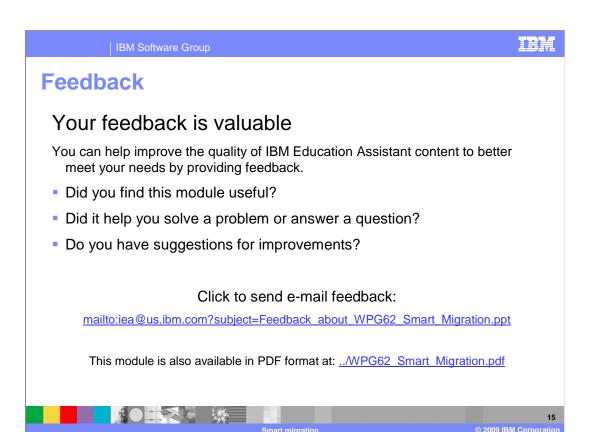

You can help improve the quality of IBM Education Assistant content by providing feedback.

in a company of the second second second second second second second second second second second second second

## Trademarks, copyrights, and disclaimers

IBM, the IBM logo, ibm.com, and the following terms are trademarks or registered trademarks of International Business Machines Corporation in the United States, other countries, or both:

## WebSphere

If these and other IBM trademarked terms are marked on their first occurrence in this information with a trademark symbol (® or ™), these symbols indicate U.S. registered or common law trademarks owned by IBM at the time this information was published. Such trademarks may also be registered or common law trademarks in other countries. A current list of other IBM trademarks is available on the Web at "Copyright and trademark information" at <a href="https://doi.org/10.1007/j.j.gov/10.1007/j.j.gov/10.1007/j.gov/10.1007/j.gov/10.1007

Other company, product, or service names may be trademarks or service marks of others.

IBM Software Group

Product data has been reviewed for accuracy as of the date of initial publication. Product data is subject to change without notice. This document could include technical inaccuracies or typographical errors. IBM may make improvements or changes in the products or programs described herein at any time without notice. Any statements regarding IBM's future direction and intent are subject to change or withdrawal without notice, and represent goals and objectives only. References in this document to IBM products, programs, or services does not imply that IBM intends to make such products, programs or services available in all countries in which IBM operates or does business. Any reference to an IBM Program Product in this document is not intended to state or imply that program product may be used. Any functionally equivalent program, that does not infringe IBM's intellectual property rights, may be used instead.

THE INFORMATION PROVIDED IN THIS DOCUMENT IS DISTRIBUTED 'AS IS' WITHOUT ANY WARRANTY, EITHER EXPRESS OR IMPLIED, IBM EXPRESSLY DISCLAIMS ANY WARRANTIES OF MERCHANTABILITY, FITNESS FOR A PARTICULAR PURPOSE OR NONINFRINGEMENT. IBM shall have no responsibility to update this information. IBM products are warranted, if at all, according to the terms and conditions for example, IBM Customer Agreement, Statement of Limited Warranty, International Program License Agreement, etc.) under which they are provided. Information concerning non-IBM products was obtained from the suppliers of those products, their published announcements or other publicity available sources. IBM has not tested those products in connection with this publication and cannot confirm the accuracy of performance, compatibility or any other claims related to non-IBM products.

IBM makes no representations or warranties, express or implied, regarding non-IBM products and services.

The provision of the information contained herein is not intended to, and does not, grant any right or license under any IBM patents or copyrights. Inquiries regarding patent or copyright licenses should be made, in writing, to:

IBM Director of Licensing IBM Corporation North Castle Drive Armonk, NY 10504-1785 U.S.A.

Performance is based on measurements and projections using standard IBM benchmarks in a controlled environment. All customer examples described are presented as illustrations of how those customers have used IBM products and the results they may have achieved. The actual throughput or performance that any user will experience will vary depending upon considerations such as the amount of multiprogramming in the user's job stream, the I/O configuration, the storage configuration, and the workload processed. Therefore, no assurance can be given that an individual user will achieve throughput or performance improvements equivalent to the ratios stated here.

© Copyright International Business Machines Corporation 2009, All rights reserved.

Note to U.S. Government Users - Documentation related to restricted rights-Use, duplication or disclosure is subject to restrictions set forth in GSA ADP Schedule Contract and IBM Corp.

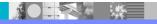

16

Smart migration

© 2009 IBM Corporation